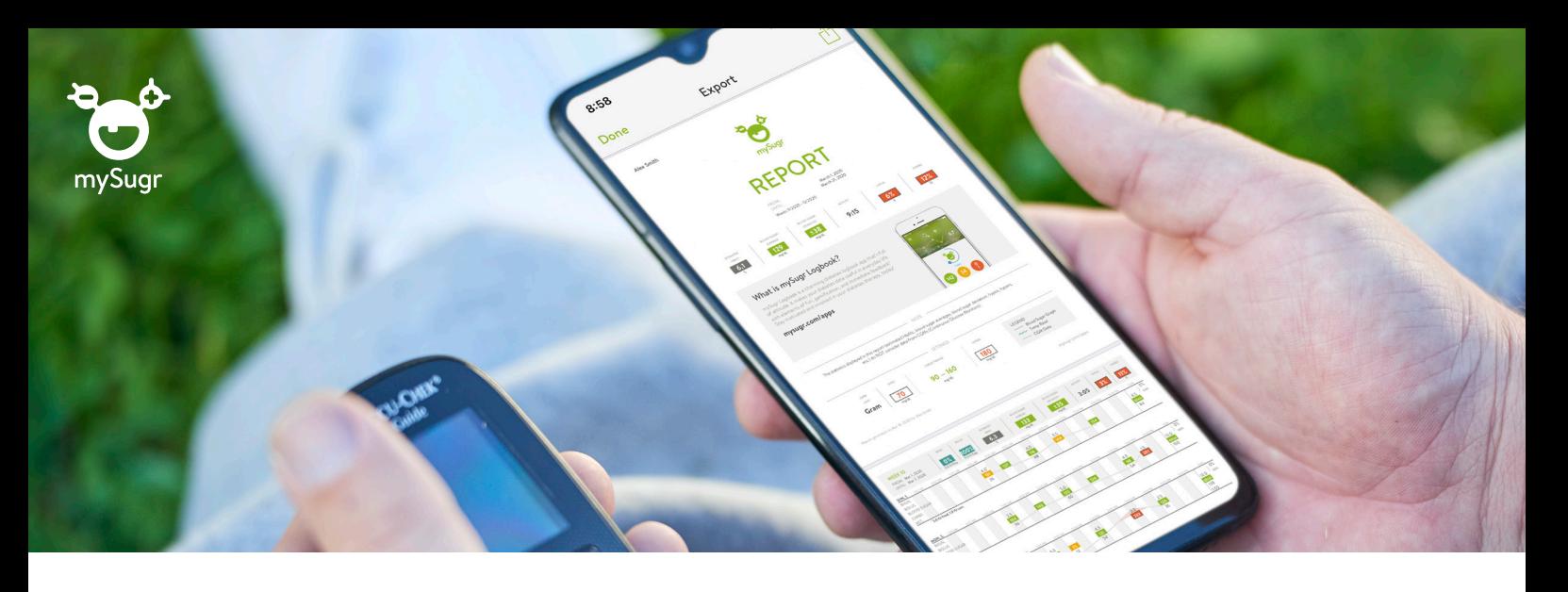

## **Informacija apie cukrinį diabetą ir išsamios ataskaitos po ranka, tad galite jomis pasidalyti su savo gydytoju**

## **Kaip pradėti naudotis programėle mySugr**

- **Atsisiųskite [programėlę](https://app.adjust.com/a4lrgsg_s9wp801?campaign=global&adgroup=remote-report) mySugr iš App Store arba Google Play.**
- **Susikurkite mySugr paskyrą. 2**
	- **Gaukite nemokamą prieigą prie mySugr Pro**, kurioje siūloma išsamesnės PDF ataskaitos funkcija ir dar daugiau:

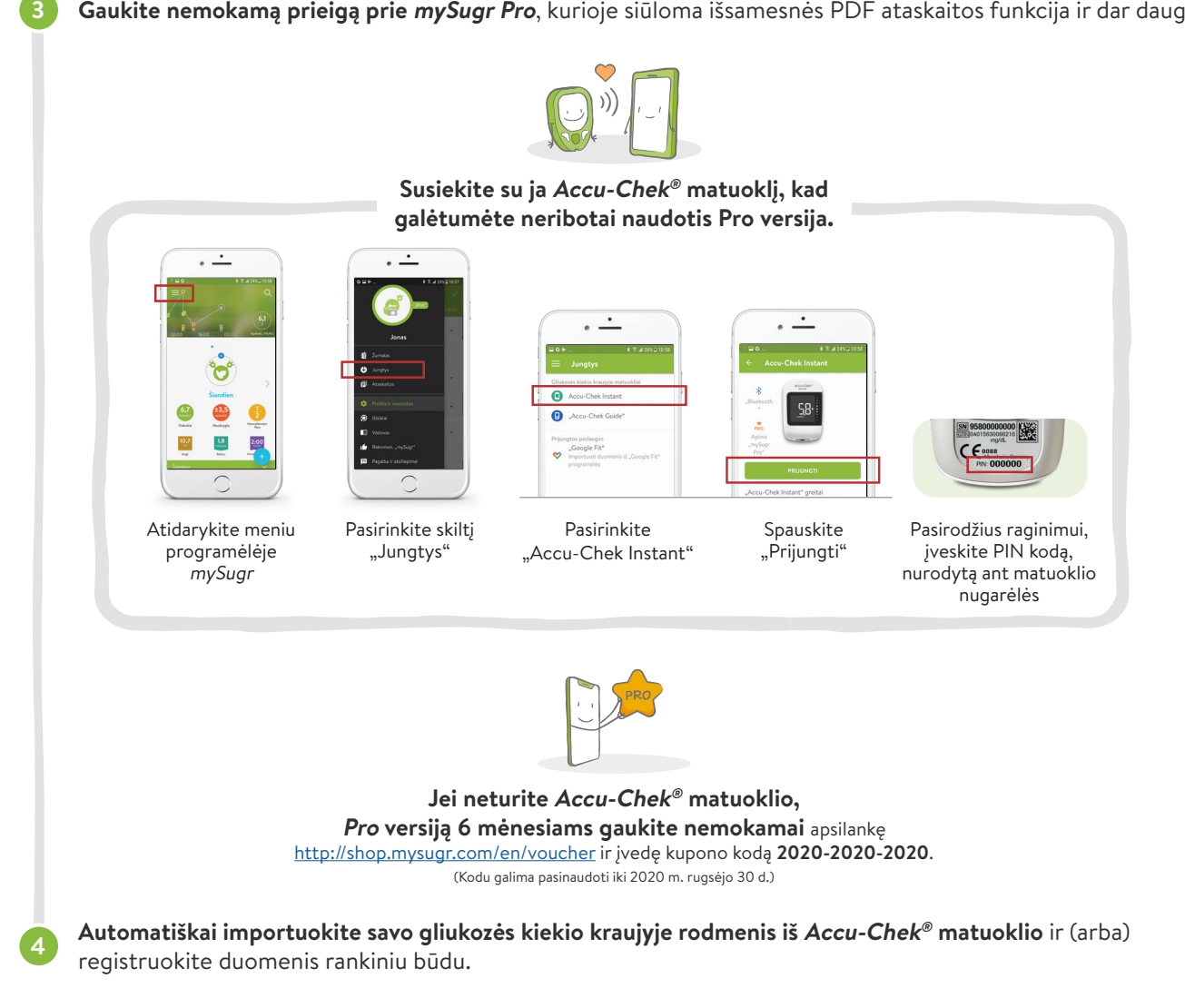

## **Palaikykite ryšį: dalykitės mySugr ataskaitomis su jus prižiūrinčiu specialistu**

Dalykitės PDF ataskaitomis, kuriose pateikiami išsamūs 2 savaičių arba 3 mėnesių duomenys apie jūsų diabetą. [\(Žiūrėkite VIDEO čia.](https://www.youtube.com/watch?v=i2rFuWaHtcE&list=PLTPxua5skY__m_-A2pY0L9TST3Lj8OHgl&index=10&t=0s))

**Ataskaitos rengimas ir dalijimasis duomenimis**

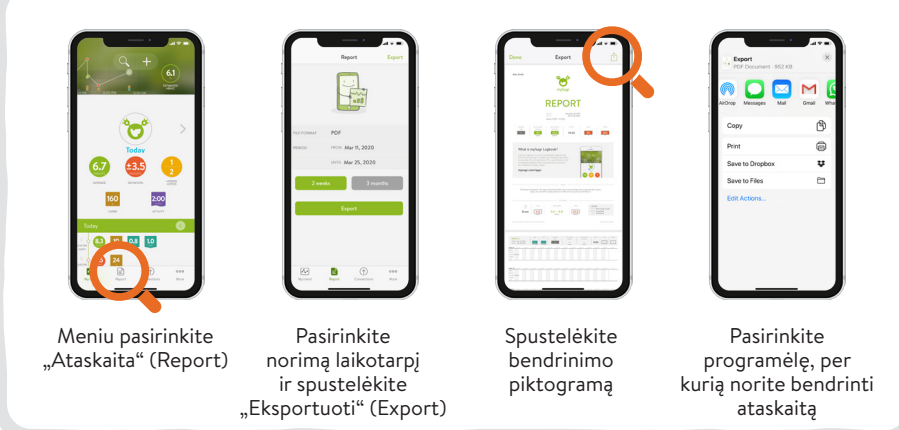

## **Skambinkite nemokamu klientų aptarnavimo telefonu 8 800 20011.**

ACCU-CHEK ir MYSUGR yra Roche prekės ženklai. © 2020 "Roche Diabetes Care, Inc.". Visos teisės saugomos.

**Daugiau nei 2 milijonai registruotų vartotojų. Vartotojų įvertinimo vidurkis – 4,6 žvaigždutės.**